$NEO$ 

 $FAQ$  and  $1-3$ 

NEO <u>http://www.mail-neo.com/</u>  $NEO$ 

> F A Q http://www.bestsale.jp/faq8/ http://www.mail-neo.com/inquiries/add/

 $NEO$  $NEO$ 

NEOの利用ライセンスを購入する<br>価格 2.500円(税込)

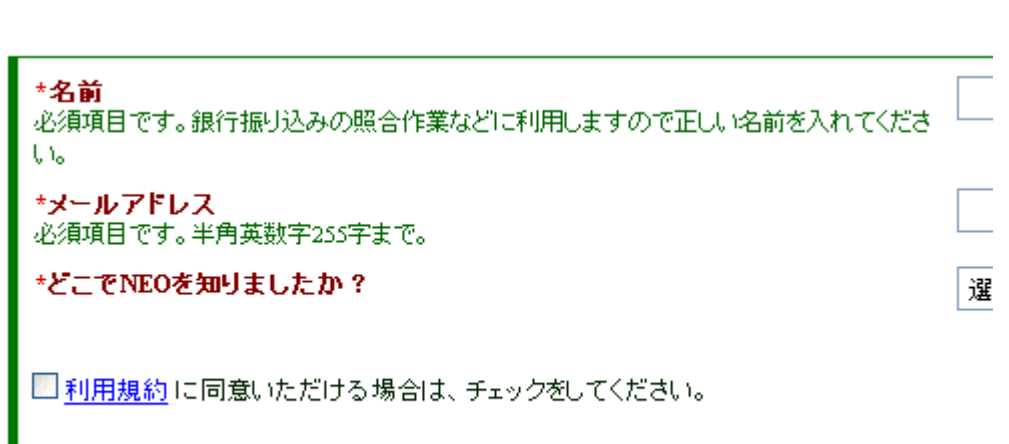

購入する

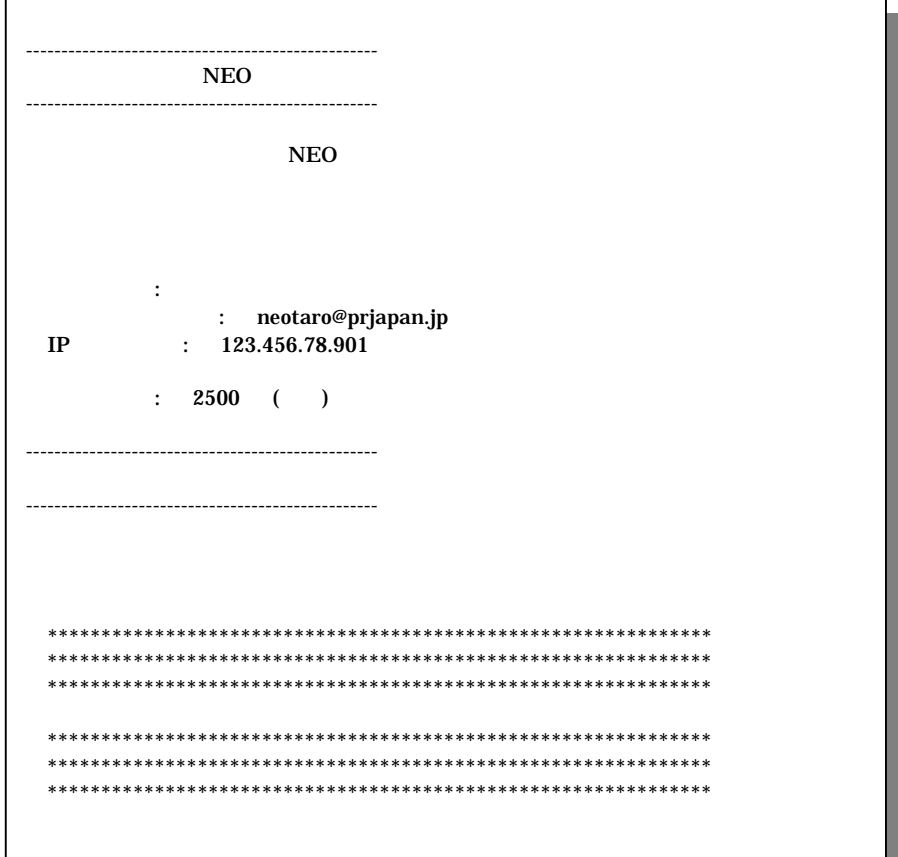

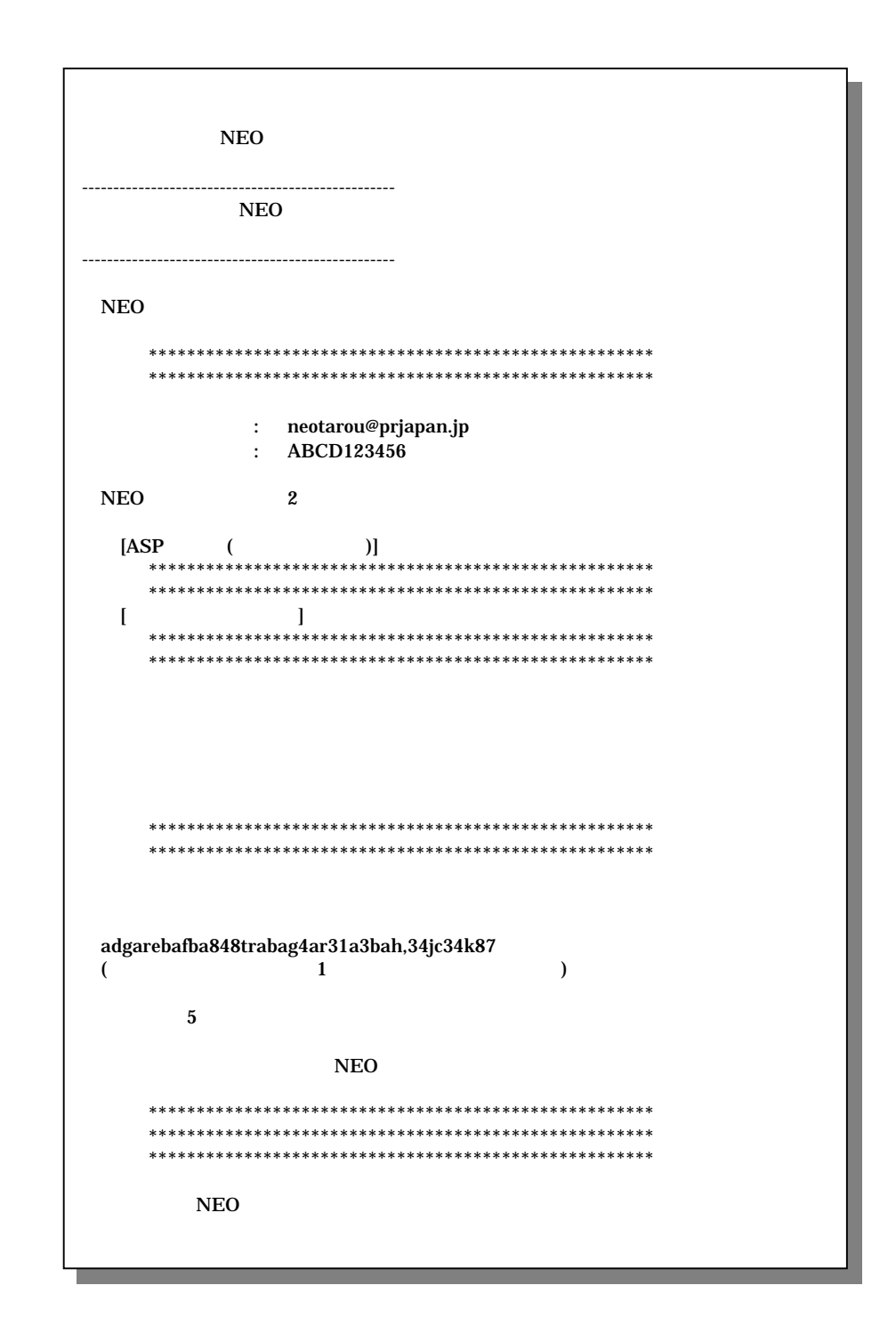

http://www.mail-neo.com/

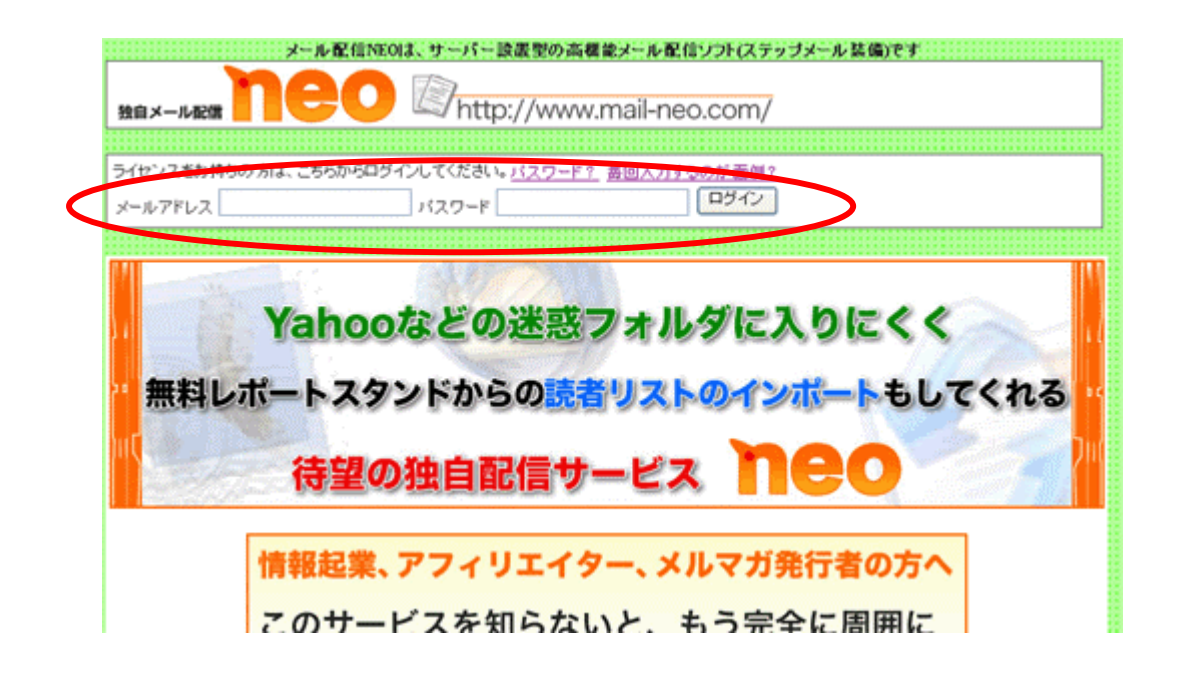

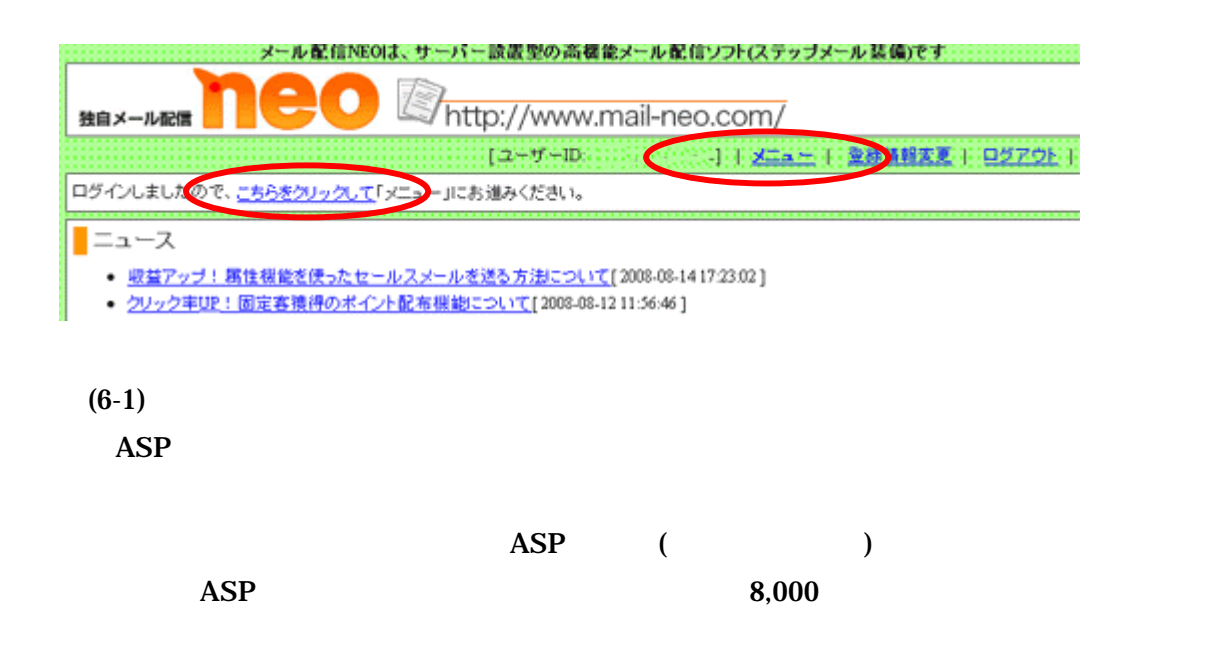

独自メール配信NEO >メニュー ■ はじめて利用する方へ NEOの利用タイプは2つあります [ASPタイプ(スタートコース)] 自分でレンタルサーバーを借りるのは面倒な方のための、申し込んですぐに使えるコースです。 # 鉄者数#50,000名以下の方のみ利用できます。 お申し込みはこちらからどうぞ。 インストールタイプ 独自ドメインなどを使いながらメール配信したい方のための、レンタルサーバーに設置する「インストールタイプ」。 動作させに違い トレンタルサーバーをご用意ください。  $\mathbf{1}$ インストールマニュアルをタウンロードし、お読みください。 3. インストールカッシントをダウンロードしてください。 ー般用と、特定サーバー用のソフトがあります。自分のサーバーに合う方をダウンロードしてください。 o 独自メール配信NEOソフトのダウンロード (一般用)通常はこちらのソフトをダウンロードしてください。 o CORESERVER(コアサーバー)、XREA用ソフトのダウンロード CORESERVER(コアサーバー)、XREAのサーバーでご利用いただく場合は、こちらのソフトをダウンロードしてください

## 6-2 ASP

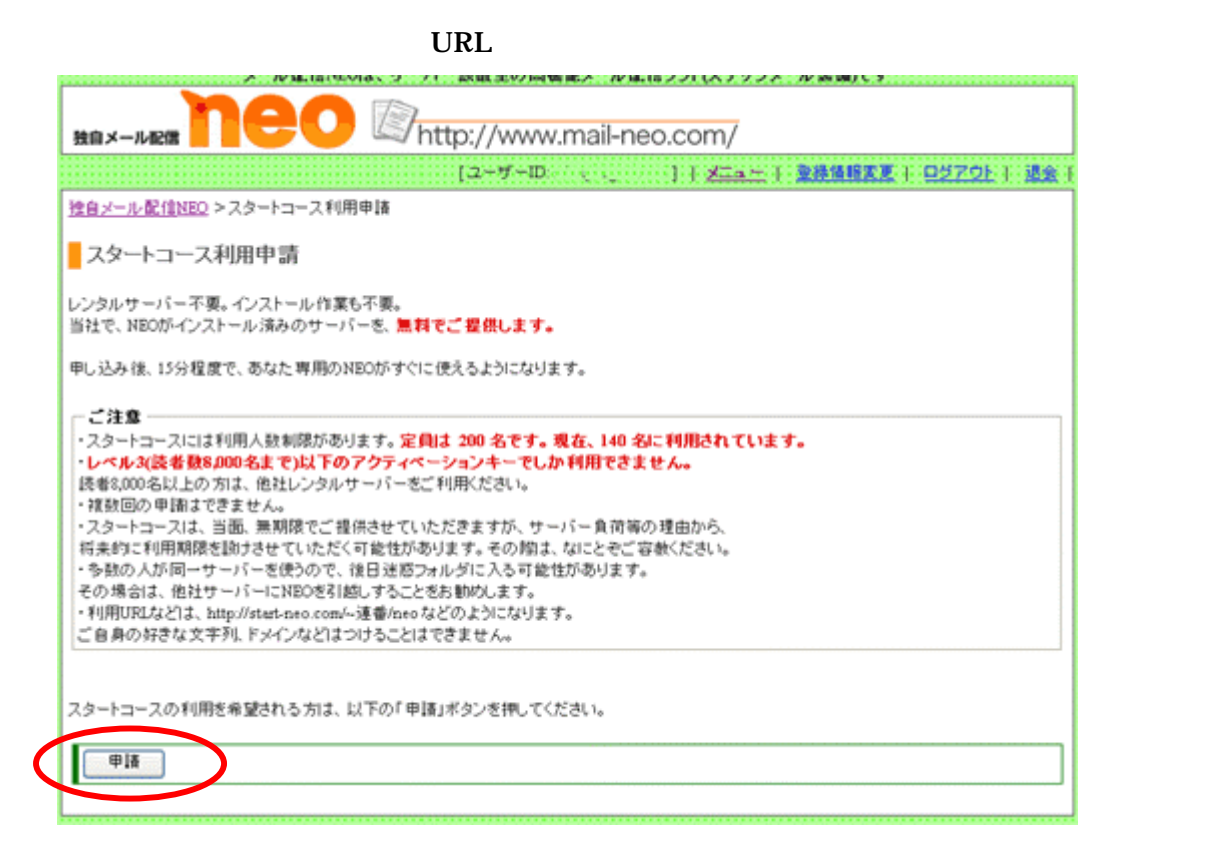

 $\bf{ASP}$ 

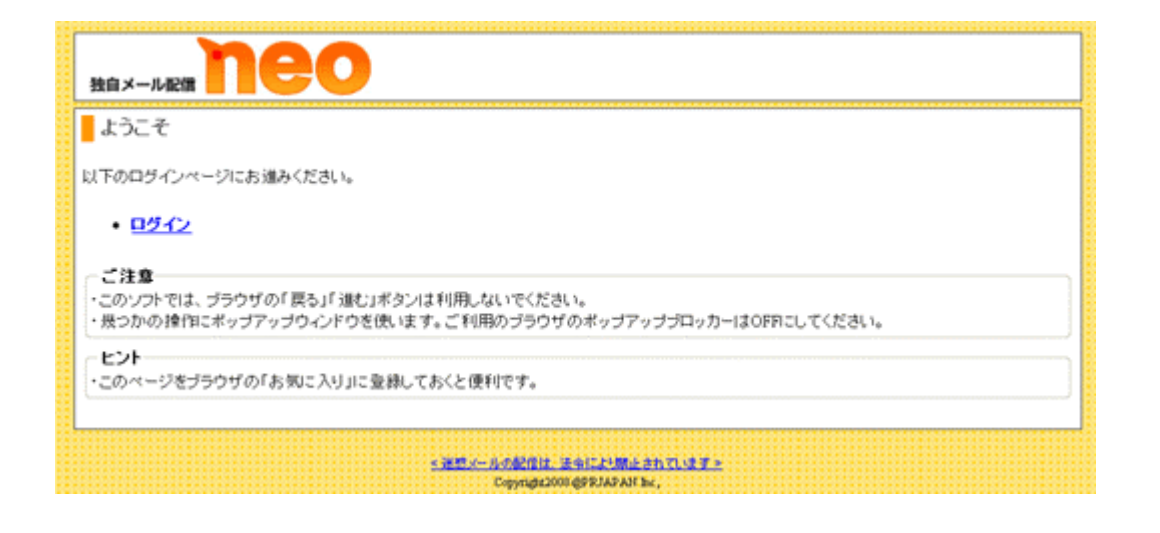

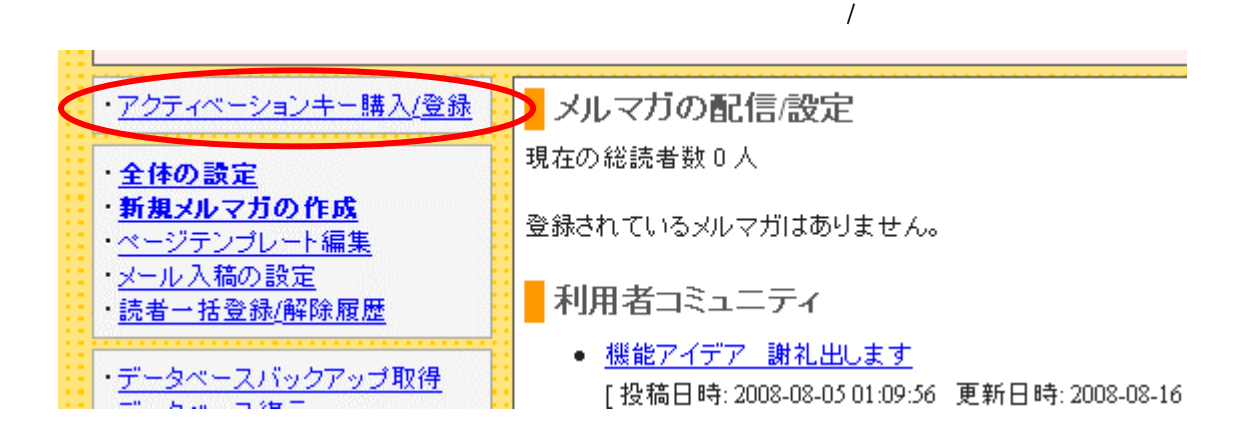

 $7-1$ 

## $(4)$

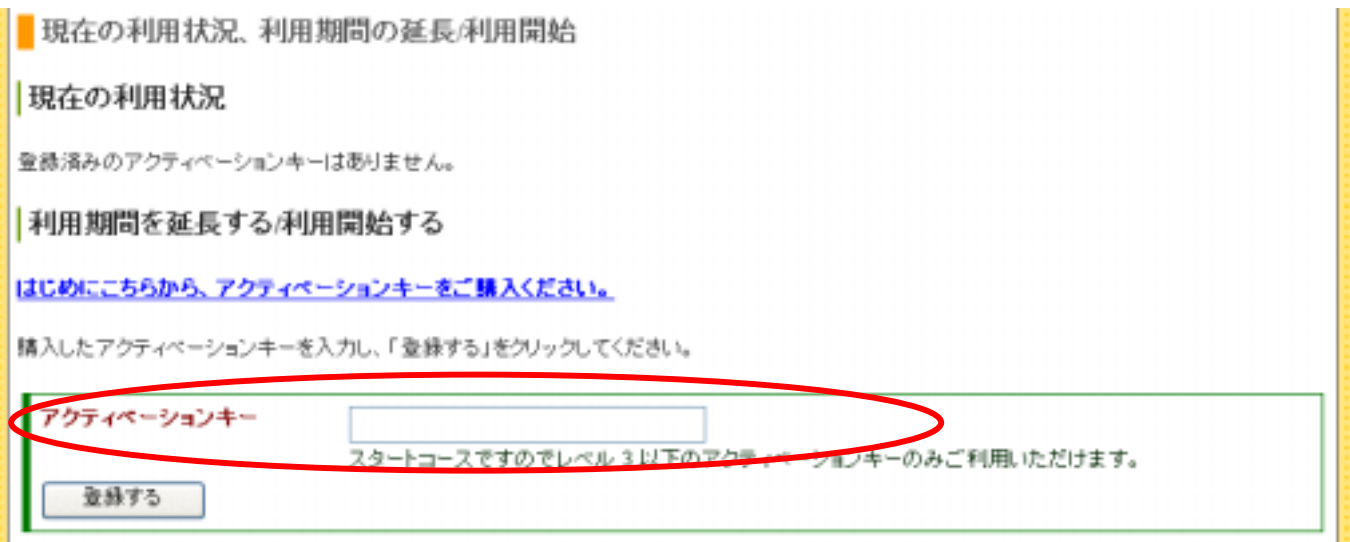

 $(4)$ 

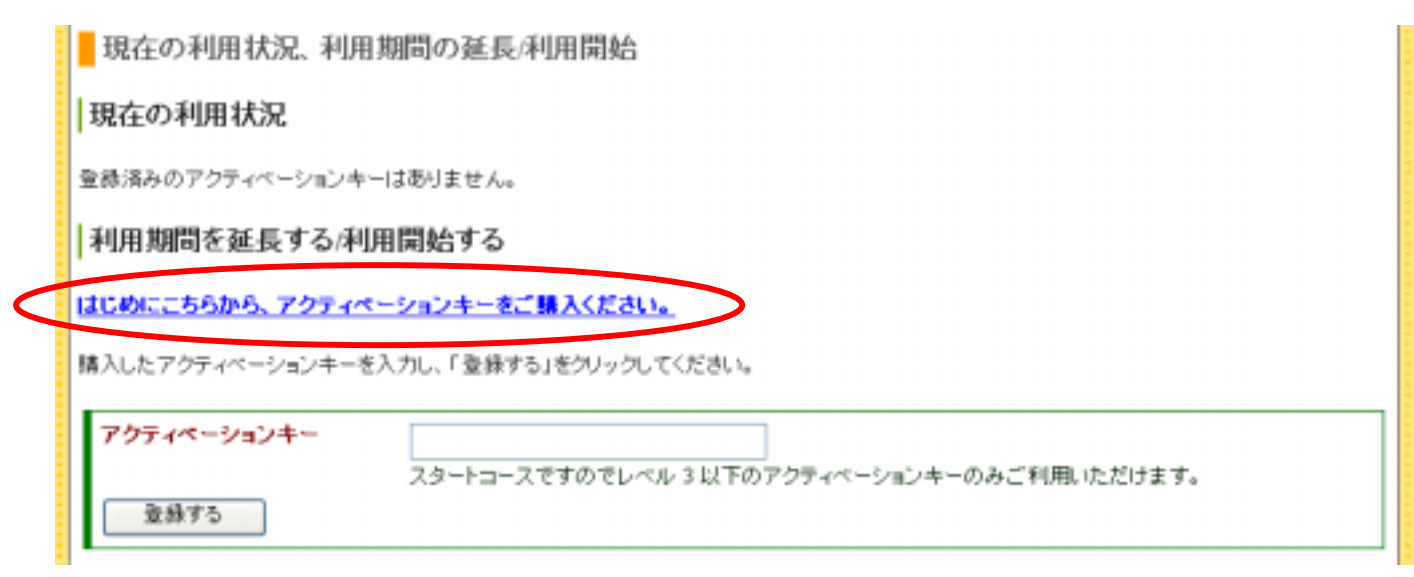

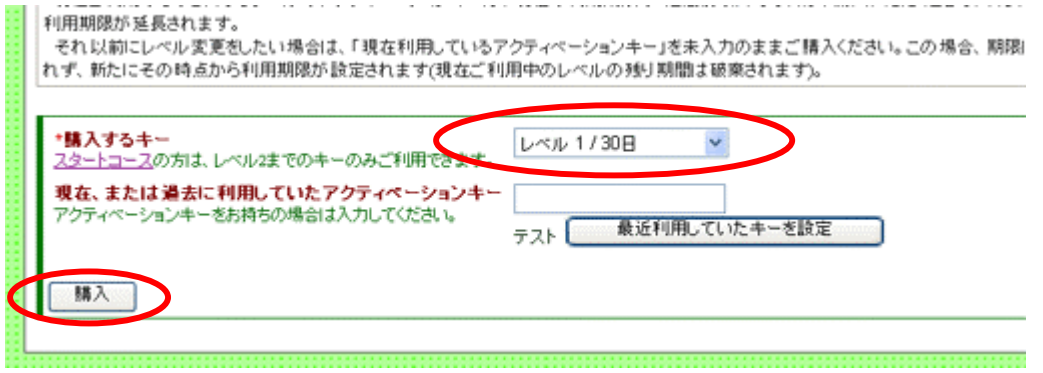

 $10$ 

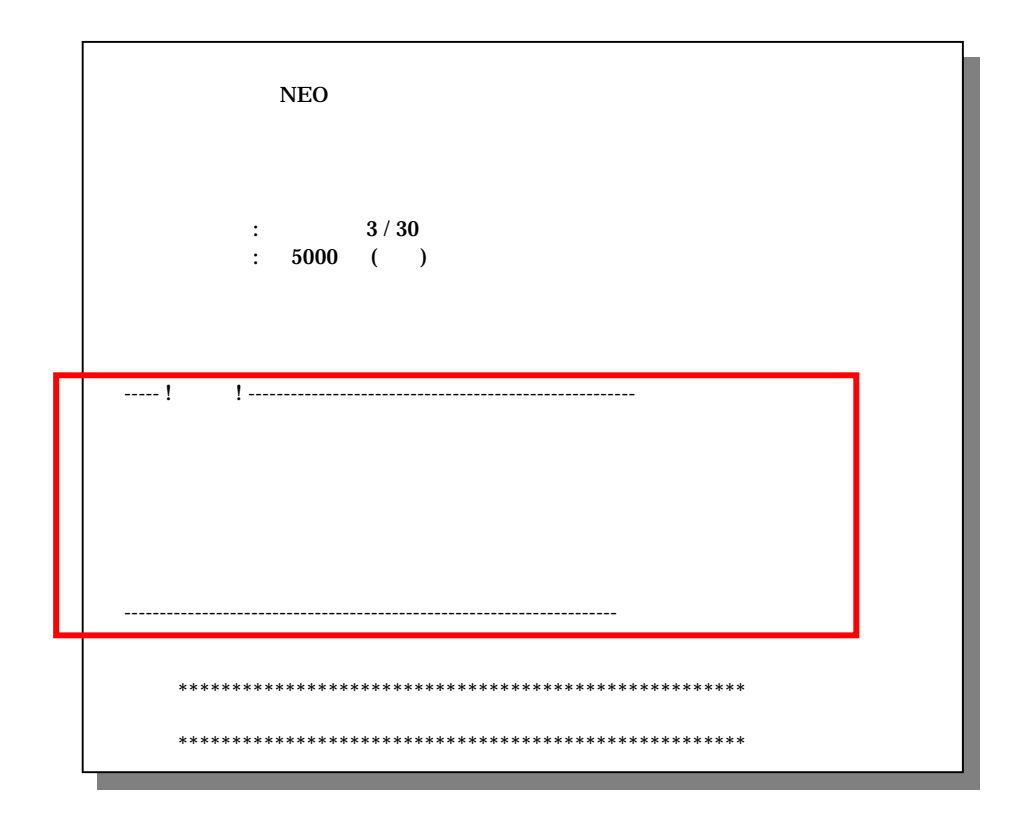

!ご注意!』に記載されていますが、振込み前にメルマガ発行の準備をしていたほうが、期限を無駄に消費

 $8$ 

 $NEO$ 

 $(7)$ 

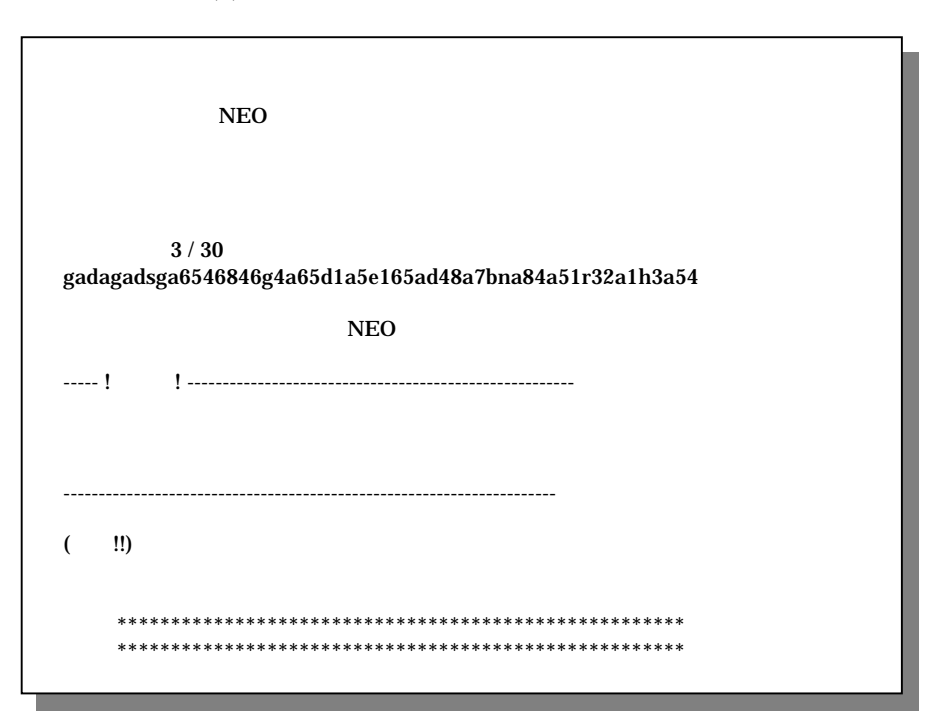

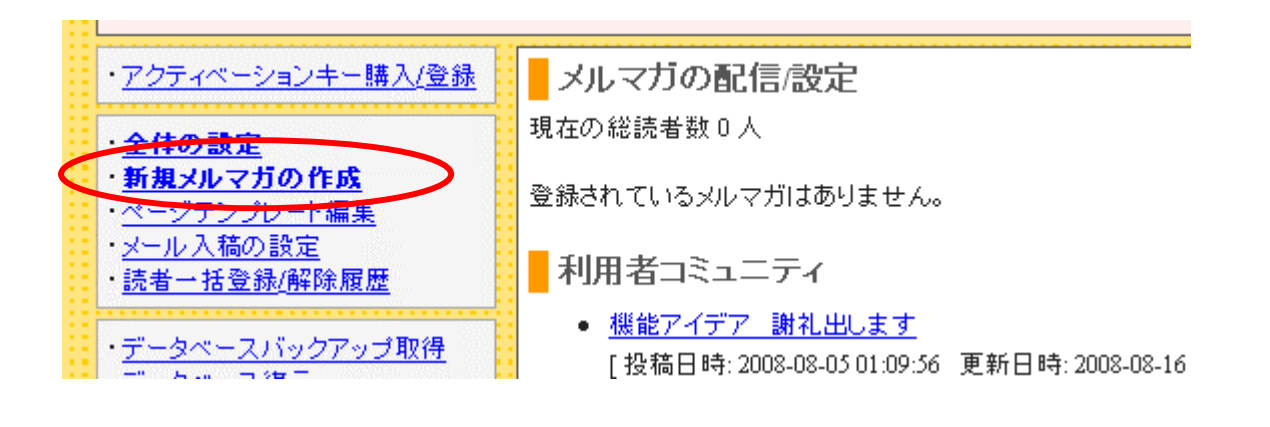

ル内に記載された URL をクリックして、登録・更新が完了するので、ご自身が受信できるメールアドレス

**URL** 

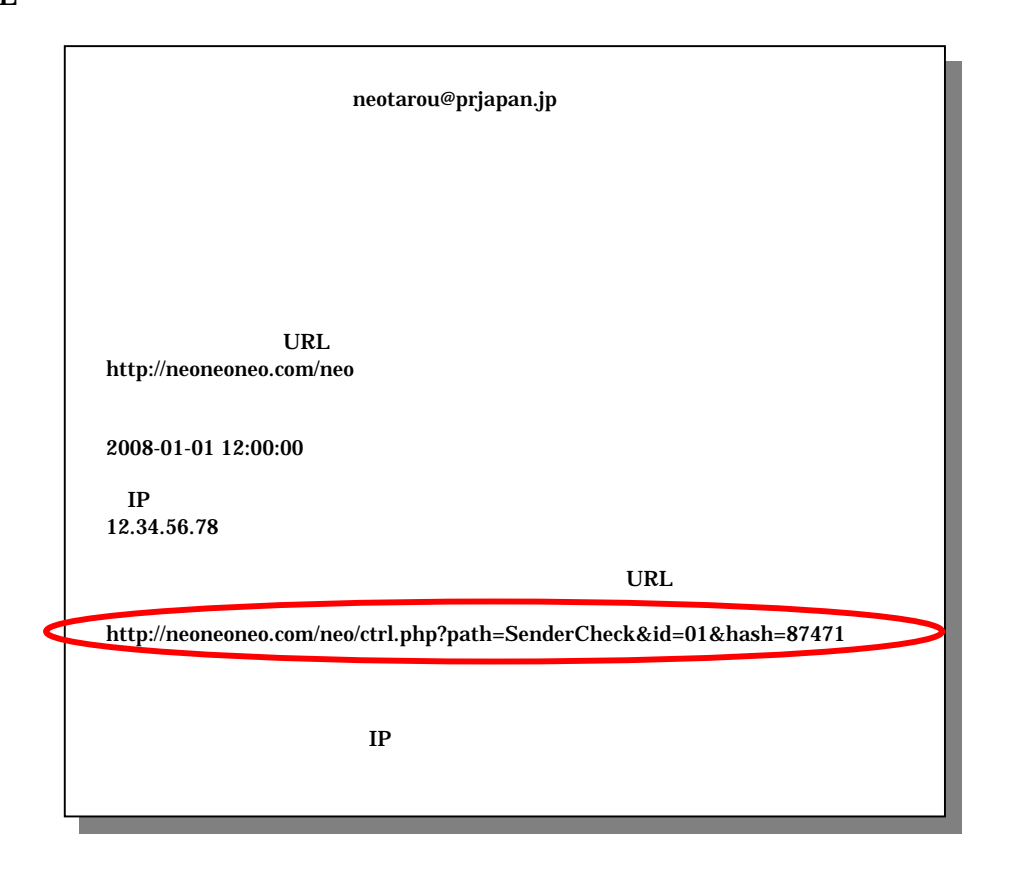

 $\overline{a}$ 

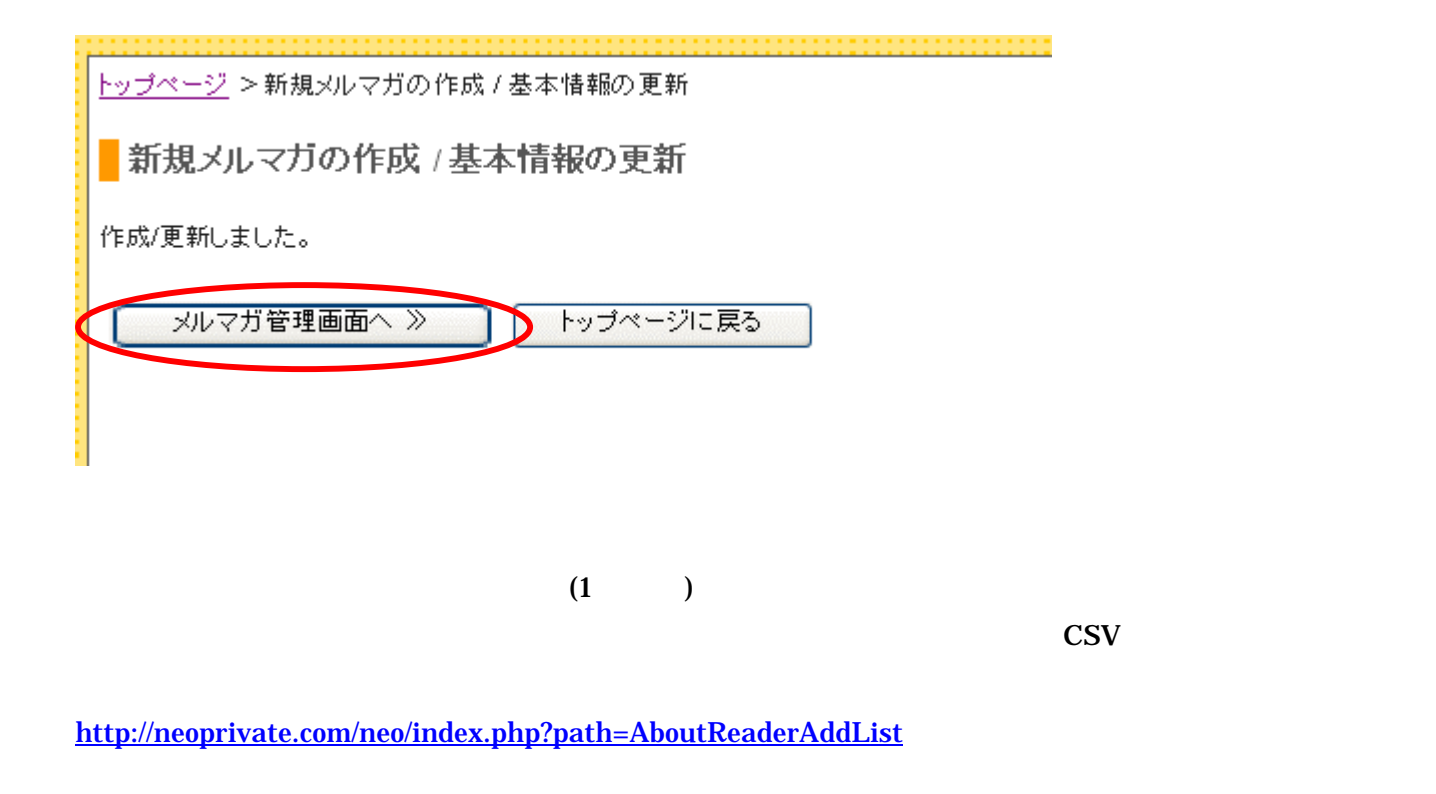

トップページ > サンプルマガジン

■ サンブルマガジン

現在の読者数は0人です。 ※読者数は10分に1度更新されます。 ※読者リストのバックアップを適時とることを強く推奨します。

メルマガ配信

- メルマガ配信(毎回記事を書いて、読者に配信します)
- 予約、配信状況の確認

ステップメール

- ステップメール作成/管理(シナリオを設定して、読者ごとに自動配信します)
- 配信状況の確認

読者管理

- リスト管理
	- o 読者登録/解除 (二重登録禁止などのチェック機能があるので、苦情防止になります)
		- 読者登録(1件ずつ)
		- 読者登録(一括) (数百件まで)
		- 読者登録(一括、CSVファイル 大量登録用)
		- 読者解除(1件ずつ)

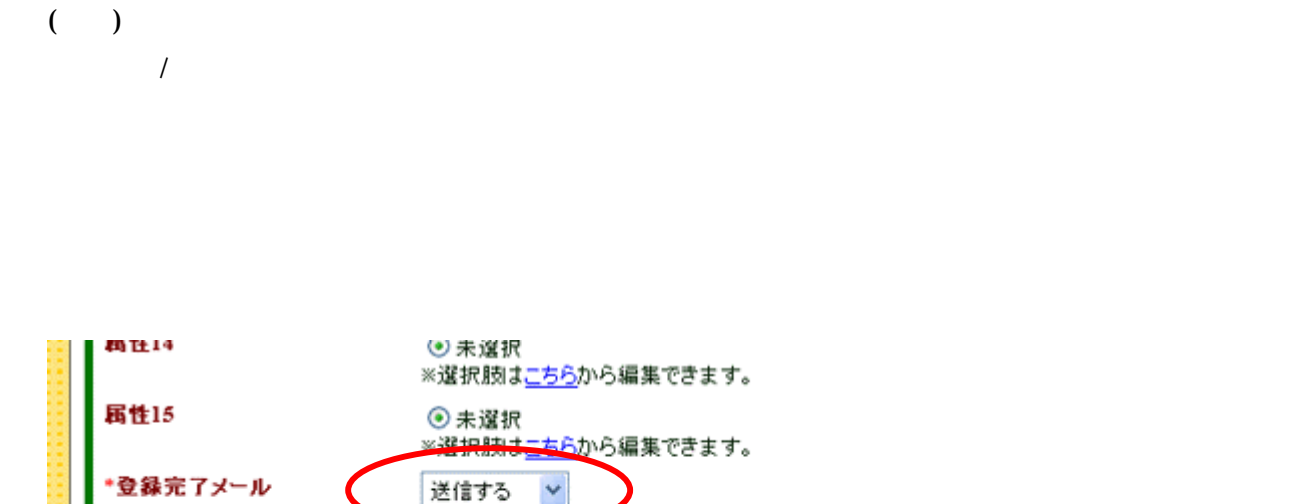

登録

トップページ > サンプルマガジン >読者登録(1件ずつ)

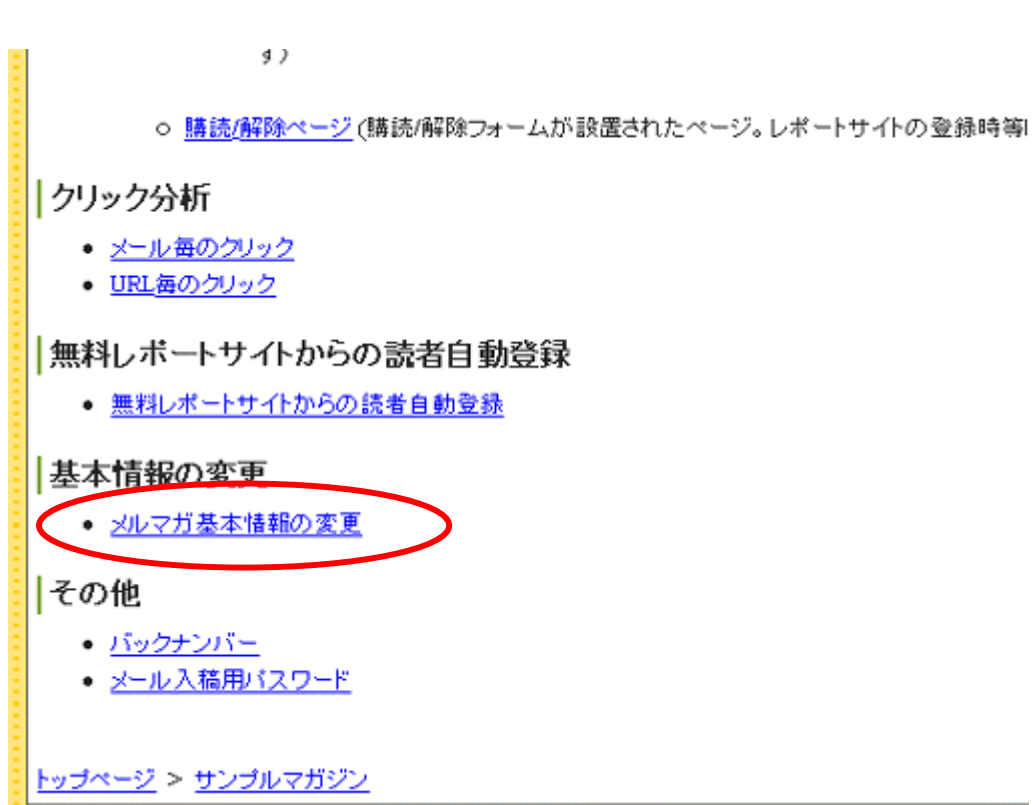

トップページ > サンプルマガジン ■ サンブルマガジン 現在の読者数は0人です。 ※読者数は10分に1度更新されます。 ※読者リストのバックアップを適時とることを強く推奨します。 メルマガ配信 · メルマガ配信(毎回記事を書いて、読者に配信します)

● 予約、配信状況の確認

ステップメール

- ステップメール作成/管理(シナリオを設定して、読者ごとに自動配信します)
- 配信状況の確認

読者管理

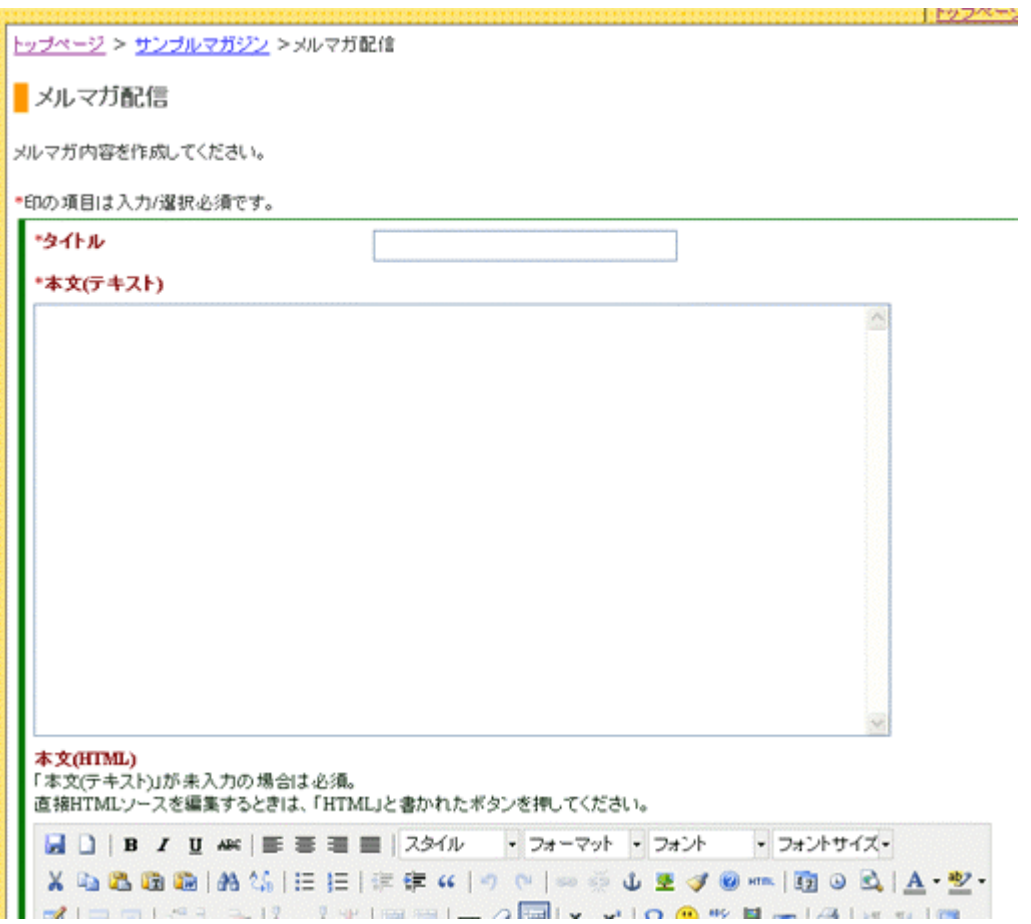

## HTML HTML

※テキスト、HTML 同時に設定可能です。その場合、読者は、テキスト、HTML 両方を受信することになり

extending the HTML EXTENDING STATE HTML STATE HTML STATE STATE  $\mathbf{HTML}$ 

http://nucleuscms.prjapan.co.jp/index.php?itemid=61

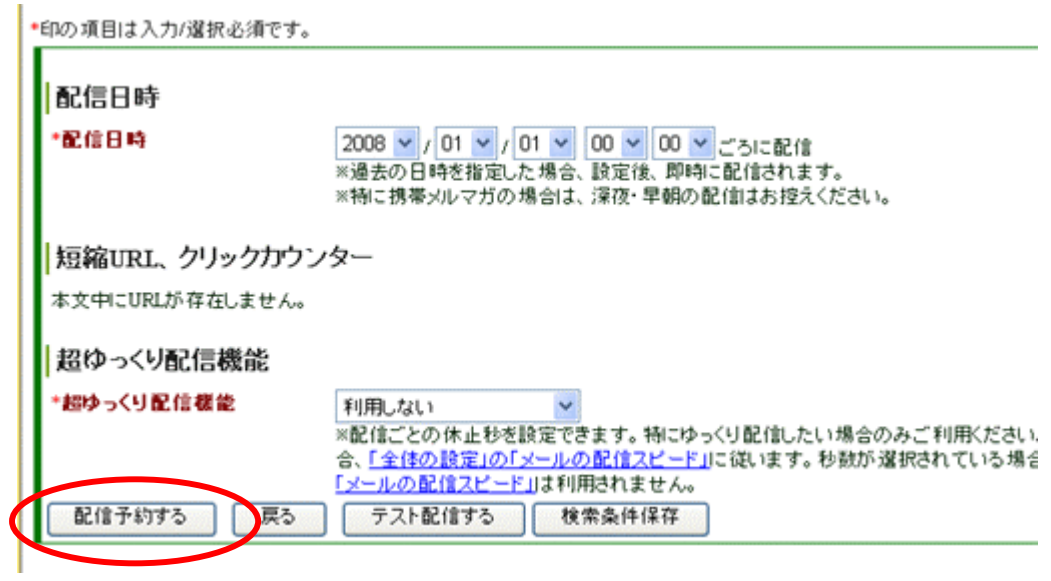

 $\rightarrow$ 

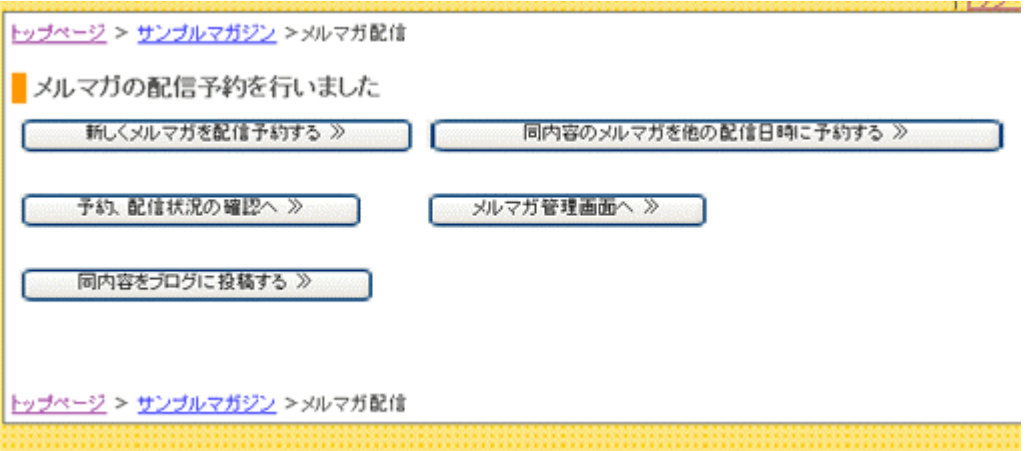

http://nucleuscms.prjapan.co.jp/index.php?itemid=60

 $NEO$